- **1.** Créer un dossier portant votre nom et prénom dans le disquellocal C:\
- **2.** Lancer le logiciel de création d'animations **Macromedia Flash Professional 8 et**  créer un nouveau document flash nommé « **DC1**» dans votre dossier déjà créer et ayant (le document) comme propriétés :

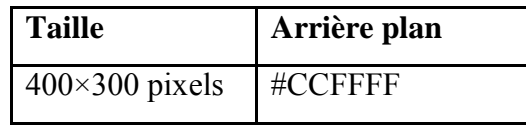

Dans votre document créer :

- **3.** Une séquence nommée « **permutation**» contient 5 calques :
	- **a.** Calque 1 nommé « case» : contient 3 cases
	- **b.** Calque 2 nommé « Valeur de CA» : Mettre la valeur 10 (comme la montre la figure ci-contre)
	- **c.** Calque 3 nommé « Valeur de CB» : Mettre la valeur 15 (comme la montre la figure ci-contre)
	- **d.** Calque 4 nommé « Valeur de CC» : Mettre la valeur 02 (comme la montre la figure ci-contre)
	- **e.** Calque 5 nommé « boutons » qui contient un bouton qui permet de passer à la séquence 2.
	- **f.** Effectuer les différentes animations pour aboutir à une permutation des valeurs de A, de B et de C (**NB** : les 4 calques contiennent 20 images)

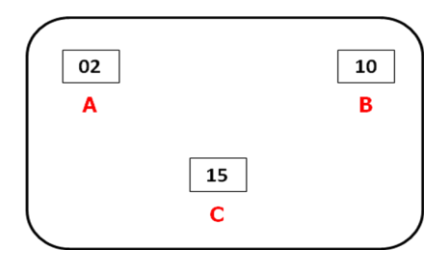

- **4.** Une séquence 2 nommée « **transformation**» contient 2 calques:
	- **a.** le premier calque, contenant 40 images, présente la transformation d'un cercle bleu en triangle jaune (déformation)
	- **b.** Le deuxième calque, contenant 40 images, présente la transformation du texte «**4SI**» en texte « **TIC** » (**NB** : La mise en forme du texte est selon votre choix)

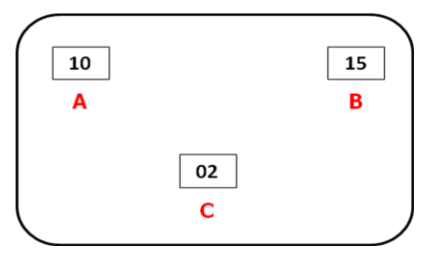

**Enseignante :** M<sup>elle</sup> Gharsallah Meriem Page 1/2 **Page 1/2 Page 1/2 Page 1/2 Page 1/2 Page 1/2 Page 1/2 Page 1/2 Page 1/2 Page 1/2 Page 1/2 Page 1/2 Page 1/2 Page 1/2 Page 1/2 Page 1/2 Page 1/2 Page 1/2 Page 1/2 Page 1** 

toutes les matières, tous les niveaux

**5.** Une séquence 3 nommée « **ski**» contient une animation de ski sur une trajectoire comme la montre la figure suivante:

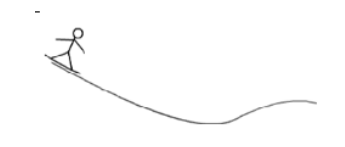

**NB** : Importer l'image de « **skieur.gif** », se trouvant sous le bureau, dans la bibliothèque.

**6.** Publier votre animation, dans votre dossier de travail, sous format **html** et **swf**.

 *Bon Travail* 

*Grille d'évaluation* 

| Question $\mathcal{N}^{\circ}$ : | (2) | Création et                       |     |     | (3) |                  |      | $\left( 4\right)$ |                  |     | (5)                           |                                      |            | (6) | Total |
|----------------------------------|-----|-----------------------------------|-----|-----|-----|------------------|------|-------------------|------------------|-----|-------------------------------|--------------------------------------|------------|-----|-------|
|                                  |     | nominatio<br>n des 3<br>séquences | (a) | (6) | (c) | $\boldsymbol{r}$ | (e)  | $\mathcal{D}$     | $\boldsymbol{a}$ | (6) | Importation<br>« skieur.gif » | Création des<br>calques et<br>guides | Animations |     |       |
| Nbre de points                   | 01  | 01.5                              | 01  | 01  | 01  | 01               | 01.5 | 01.5              | 01               | 02  | 01.5                          | 03                                   | 02         | 01  | $=20$ |
| Points obtenus                   |     |                                   |     |     |     |                  |      |                   |                  |     |                               |                                      |            |     | $=$   |

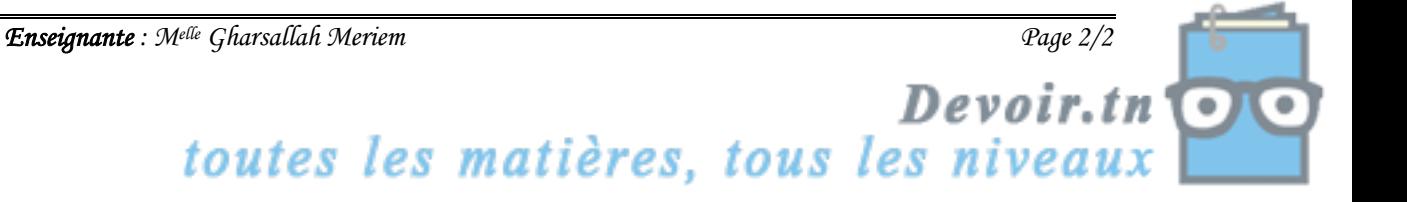